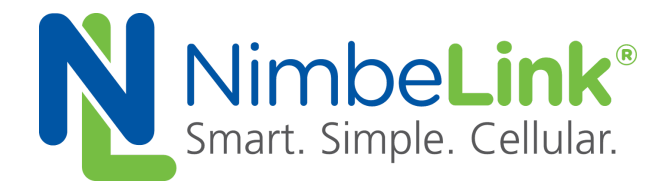

# **Skywire TM 3G HSPA+ GPS and Assisted GPS (A-GPS) Application Note**

**NimbeLink Corp Published: March 2016**

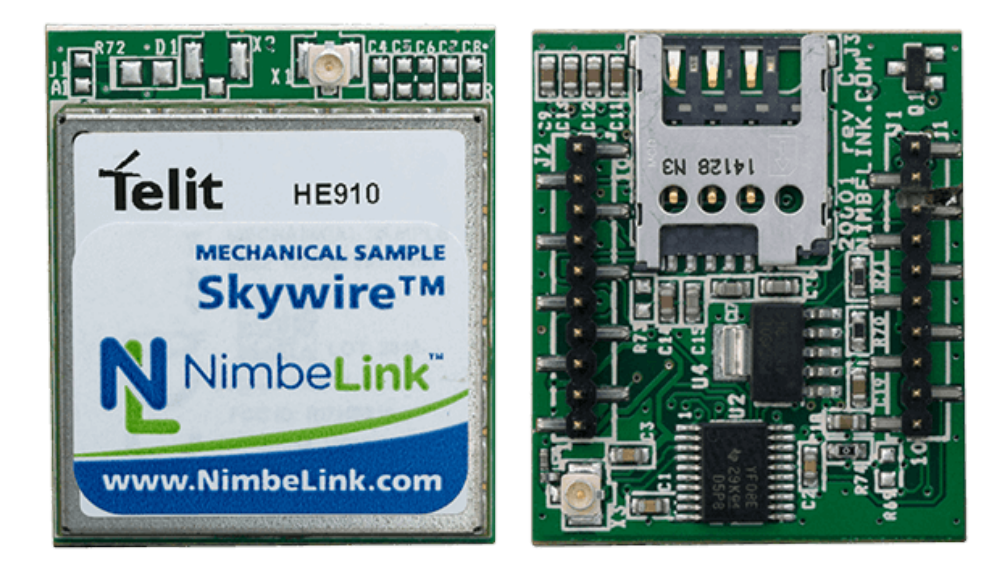

@ NimbeLink Corp. 2016. All rights reserved.

NimbeLink Corp. provides this documentation in support of its products for the internal use of its current and prospective customers. The publication of this document does not create any other right or license in any party to use any content contained in or referred to in this document and any modification or redistribution of this document is not permitted.

While efforts are made to ensure accuracy, typographical and other errors may exist in this document. NimbeLink reserves the right to modify or discontinue its products and to modify this and any other product documentation at any time.

All NimbeLink products are sold subject to its published Terms and Conditions, subject to any separate terms agreed with its customers. No warranty of any type is extended by publication of this documentation, including, but not limited to, implied warranties of merchantability, fitness for a particular purpose and non-infringement.

XBee is a registered trademark of Digi International, Inc

NimbeLink is a registered trademark, and Skywire is a trademark, of NimbeLink Corp. All trademarks, service marks and similar designations referenced in this document are the property of their respective owners.

**PN 30105 rev 1 NimbeLink Corp All Rights Reserved**

**[Introduction](#page-2-0) [Overview](#page-2-1) [Notation](#page-2-2) [Orderable Parts](#page-2-3) [Additional Resources](#page-2-4)** [Hardware Setup](#page-3-0) **[Offline GPS Setup](#page-4-0)** Assisted GPS (A-GPS) Setup **[Troubleshooting](#page-7-0) [Appendix](#page-9-0)** 

# <span id="page-2-0"></span>**1. Introduction**

This document covers setting up GPS or Assisted GPS (A-GPS) on the HE910 modem. The reader should be comfortable interfacing with a modem over a serial connection. This guide uses the Skywire™ Development Kit (NL-SWDK) as the platform for communicating with the modem.

## <span id="page-2-1"></span>**1.1 Overview**

GPS uses a GPS receiver to obtain a location fix. AGPS uses the cellular data network to download satellite data required to calculate the modem's position faster than using satellite reception alone. Normally this data is received directly from the satellites, but this process can take several minutes if the GPS receiver has been powered off for a long period of time or if it has been moved a significant distance while it was powered off. Using the cellular network to receive approximate location data significantly reduces the time to first fix (TTFF) for the modem.

## <span id="page-2-2"></span>**1.2 Notation**

Throughout this document, commands for the modem will be in **bold** on their own line, as shown below:

### **AT**

### **OK**

The first line is the command to be issued (**AT**), and the remaining lines are the response sent back by the modem (**OK**). The response from the modem may be longer than one line.

## <span id="page-2-3"></span>**1.3 Orderable Parts**

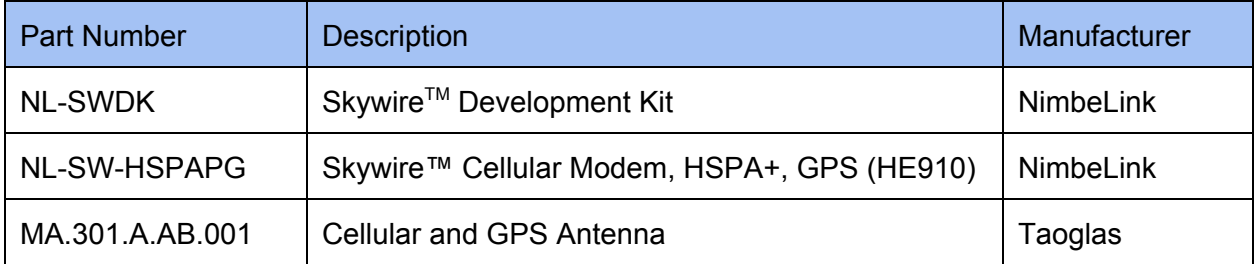

### <span id="page-2-4"></span>**1.4 Additional Resources**

Telit [HE910 Product Page](http://www.telit.com/products/product-service-selector/product-service-selector/show/product/he910-series-1/) Telit [HE910 AT Command Set](http://nimbelink.com/wp-content/uploads/2014/10/Telit_HE910_UE910_UL865_AT_Commands_Reference_Guide_r7.pdf) NimbeLink [Skywire Development Kit Documentation](http://nimbelink.com/wp-content/uploads/2014/08/User-Manual-Skywire-Development-Kit.pdf) NMEA [Message Format](http://www.gpsinformation.org/dale/nmea.htm)

## <span id="page-3-0"></span>**2. Hardware Setup**

Before sending commands to the modem, make sure the following hardware connections are set up properly. This guide uses the Skywire™ Development Kit, but this is not required to receive GPS data. Steps 2-4 are specific to the Skywire™ Development Kit and will be different depending on your hardware setup:

2.1. Connect a cellular antenna to U.FL connector X1, and connect a GPS antenna to U.FL connector  $X3$  on the Skywire<sup>TM</sup>.

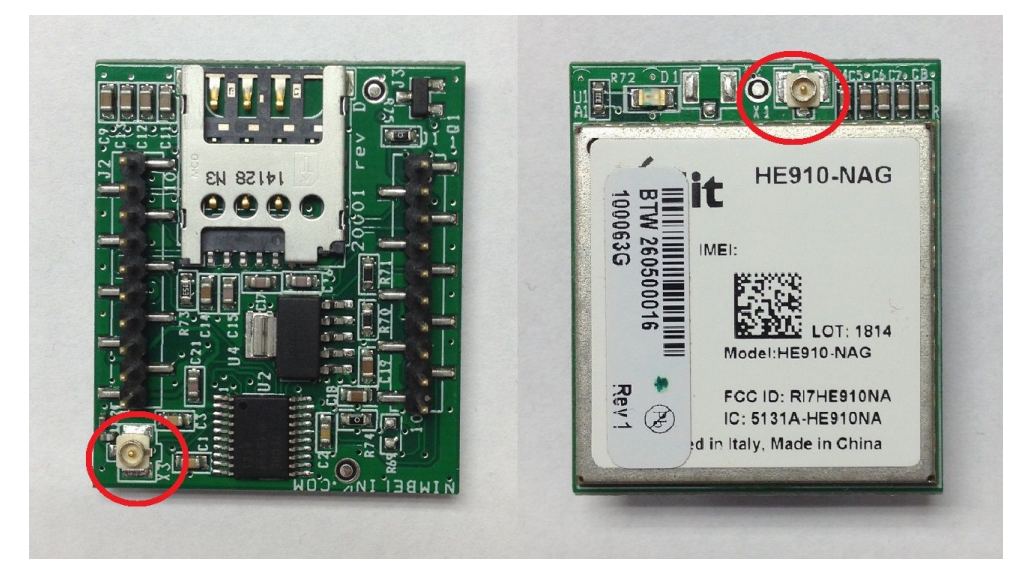

Left: GPS U.FL connector (X3); Right: primary cellular U.FL connector (X1)

- 2.2. Connect power to the Skywire™ Development Kit
- 2.3. Connect USB connector J14 to your PC. J14 is used to send AT commands to the modem.
- 2.4. Power on the modem by pressing and holding the "ON BTN" for at least 5 seconds. Wait at least 10 seconds before trying to communicate with the modem.

# <span id="page-4-0"></span>**3. Offline GPS Setup**

The following sequence of commands is used to set up the GPS receiver to receive location fix data without assistance from a network connection using the NL-SW-HSPAPG modem based on the Telit HE910-NAG module.

3.1. Send a start location services request for autonomous GPS data:

#### **AT\$GPSSLSR=2,3,,,,,1**

**OK**

3.2. Enable unsolicited GPS data from the modem:

#### **AT\$GPSNMUN=2,1,0,0,0,0,0**

#### **OK**

The modem should immediately begin sending empty **\$GPGGA** messages until it gets a GPS fix, which can take several minutes:

#### **\$GPGGA,,,,,,0,,,,M,,M,,\*66**

#### **\$GPGGA,,,,,,0,,,,M,,M,,\*66**

… (may take several minutes) …

**\$GPGGA,191237.000,4700.8722,N,09327.7253,W,1,05,2.25,254.0,M,,M,,0000\*6E**

#### **\$GPGGA,191238.000,4700.8755,N,09327.7240,W,1,05,2.25,252.0,M,,M,,0000\*65**

If the modem does not start sending data after several minutes, move your GPS antenna so that it has a clear line of sight to the sky and verify that it is connected properly to the modem.

3.3. An alternative to the unsolicited messages is to issue the Get Acquired Position command (\$GPSACP). Every time this command is issued, the GPS receiver responds with the current location information:

#### **AT\$GPSACP**

**\$GPSACP: 173716.000,4503.2552N,09326.8309W,500.0,2909.1,2,259.2,4.0,2.1,180316,03**

**OK**

# <span id="page-5-0"></span>**4. Assisted GPS (A-GPS) Setup**

The following sequence of commands is used to set up and enable A-GPS on the NL-SW-HSPAPG modem based on the Telit HE910-NAG module:

4.1. Confirm that the modem has been connected to properly:

**AT OK**

4.2. Verify the modem operator:

**AT+COPS? +COPS: 0,0,"AT&T",2 OK**

Your modem operator may be different, but the field should not be blank.

4.3. Verify that the PDP context is properly configured. In this example, we will be using PDP context 1:

#### **AT+CGDCONT?**

**+CGDCONT: 1,"IP","<apn\_name>","",0,0**

**OK**

The <apn\_name> field should show the network name for your carrier. If context 1 is not configured properly, it can be set using the following command:

```
AT+CGDCONT=1,"IP","<apn_name>","",0,0
```
### **OK**

4.4. Set the GPS Quality of Service parameters. In order, they are <horiz accuracy (in meters)>, <vertical\_accuracy (in meters)>, <response\_time (in seconds)>, <age\_of\_location\_info (in seconds)>:

```
AT$GPSQOS=50,50,100,0
OK
```
4.5. Set the SUPL Location Platform (SLP) address of the server that will provide the A-GPS data:

**AT\$LCSSLP=1,<server\_address> OK**

The <server address> field should be replaced by the user's SUPL server address. The "supl.nokia.com" server was used in this example.

4.6. Lock context 1 for LoCation Services (LCS) use only: **AT\$LCSLK=1,1**

**OK**

4.7. Enable unsolicited NMEA GPS data in the format of <NMEA SENTENCE><CR>. In this example, Global Position System Fix Data is enabled, which includes latitude and longitude measurements. The GPS data will be sent over the main serial communication line once the GPS module is enable:

#### **AT\$GPSNMUN=2,1,0,0,0,0,0**

4.8. Activate context 1 to get an IP address:

#### **AT#SGACT=1,1**

#### **#SGACT: <ip\_address>**

#### **OK**

If the response after **#SGACT:** is blank, your modem is not connected to the network, and you will not be able to receive A-GPS data.

4.9. Start GPS location service request. Sending this command sets \$GPSP=1 which enables the GPS module, preventing further \$GPSSLSR commands until \$GPSP is set to 0 (the GPS module is turned off). The parameters in this example are  $\epsilon$ transport protocol (1=SUPL)>,  $\epsilon$ pos mode (1=MS Based)>, , , , , <gps\_reporting\_period (in seconds)>:

#### **AT\$GPSSLSR=1,1,,,,,1,255**

**OK**

4.10. Response:

The modem should respond unsolicited with the following messages (repeated every second):

**\$GPGGA,213852.000,4600.8755,N,09327.7008,W,1,05,3.00,292.0,M,,M,,0000\*6E \$GPGGA,213853.000,4600.8755,N,09327.7008,W,1,05,3.00,292.0,M,,M,,0000\*6F**

# <span id="page-7-0"></span>**5. Troubleshooting**

If you are unable to receive GPS data after following the steps above, try the following steps and commands to verify the modem is properly configured:

5.1. Verify that the modem is connected to the network:

### **AT+CGREG?**

#### **+CGREG: 0,1**

A response of "0,1" or "0,5" indicates the modem is connected to the cellular network.

5.2. Check the signal quality being received by the modem's antenna:

### **AT+CSQ**

#### **+CSQ: xx,yy**

The values of "xx" and "yy" are as follows:

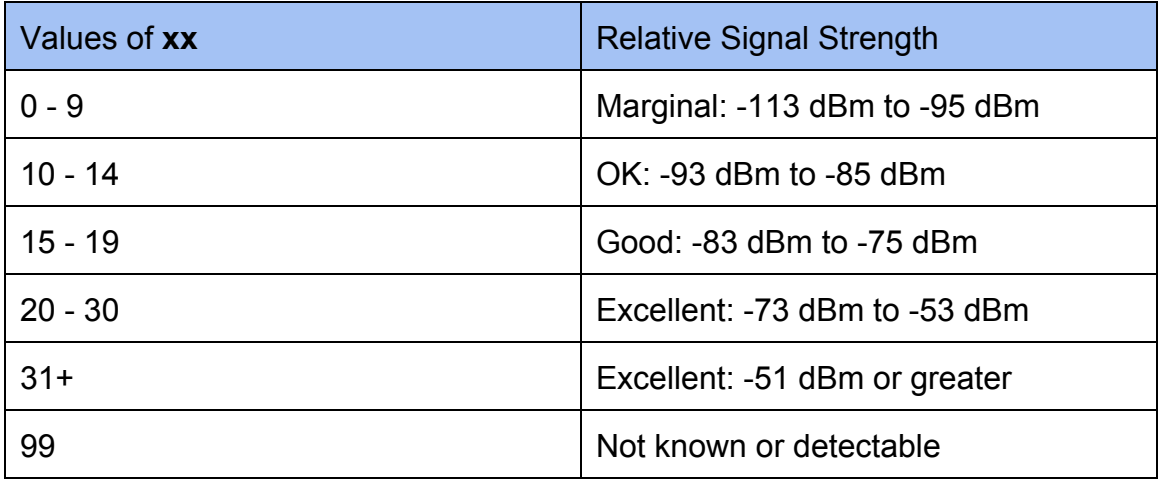

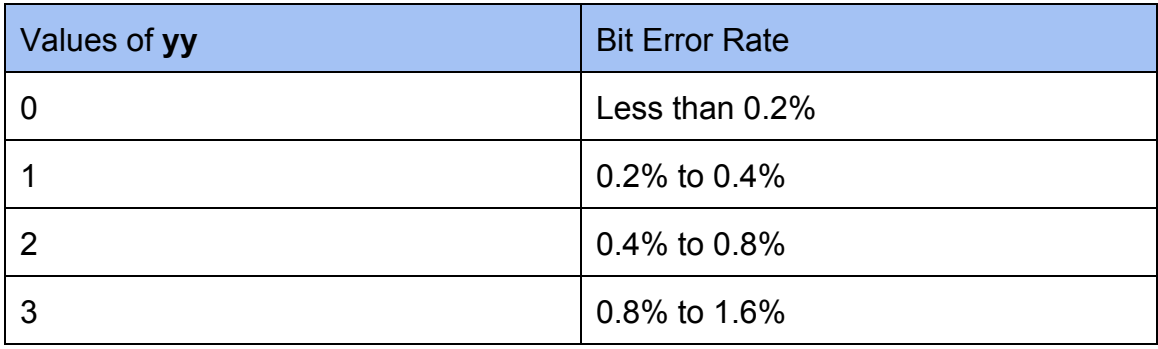

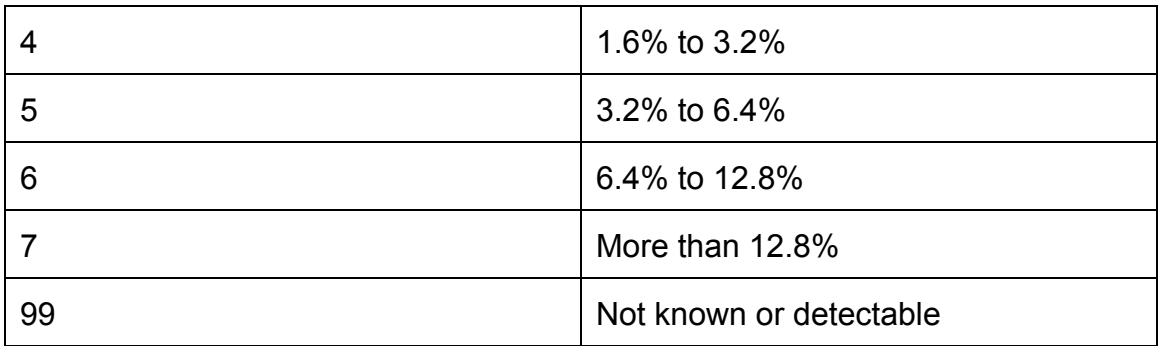

5.3. Check the firmware version on the modem:

#### **AT+CGMR**

#### **##.##.###**

This guide uses firmware version 12.00.316, but other versions may work as well. Contact [product.support@nimbelink.com](mailto:product.support@nimbelink.com) to get the latest firmware if you think your firmware may be out of date.

5.4. Verify that the modem has an IP address for the PDP context (context 3 in this example):

#### **AT+CGPADDR=1**

#### **+CGPADDR: 1,<IP\_address>**

5.5. Verify that the GPS module has been turned on by the start GPS service request. After sending the **AT\$GPSSLSR** command, do the following:

#### **AT\$GPSP?**

**\$GPSP: 1**

#### **OK**

A response of **\$GPSP: 0** indicates that the GPS module was either not turned on or was shut off after an error was encountered. Check the HE910 AT Command Manual for a list of error codes and their meaning.

# <span id="page-9-0"></span>**6. Appendix**

### **6.1 AT Commands and Acronyms**

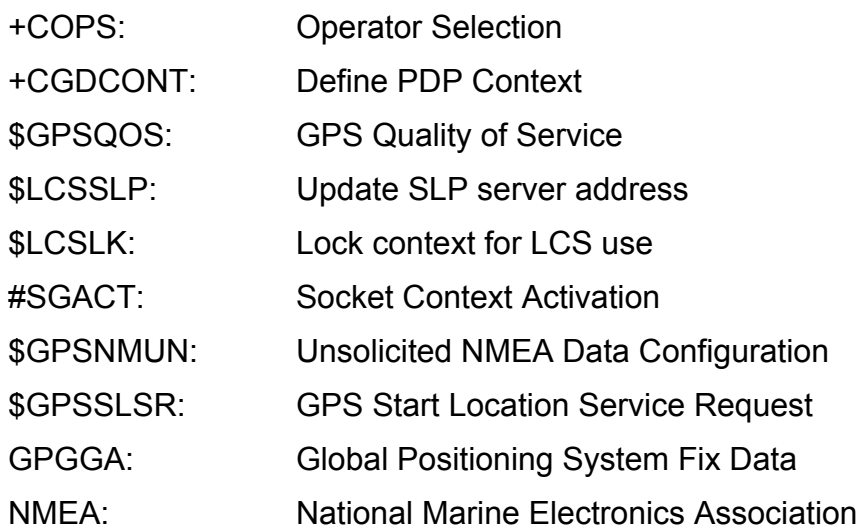